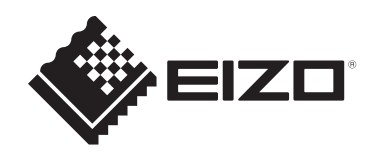

# **Instructies voor het gebruik**

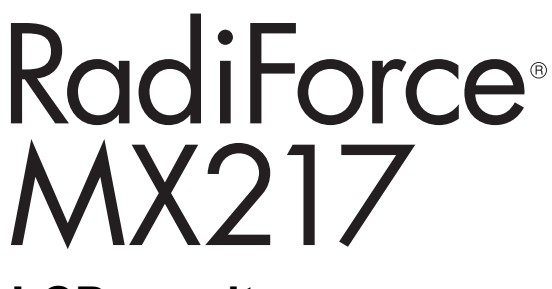

**LCD-monitor**

## **Belangrijk**

**Lees vóór gebruik de instructies voor het gebruik en de installatiehandleiding.**

- Zie de installatiehandleiding voor monitorinstellingen en -aanpassingen.
- De nieuwste productinformatie, inclusief de instructies voor het gebruik, is beschikbaar op onze website. [www.eizoglobal.com](https://www.eizoglobal.com)

## <span id="page-1-0"></span>**VEILIGHEIDSSYMBOLEN**

In deze handleiding en op dit product worden onderstaande veiligheidssymbolen gebruikt. Deze geven essentiële informatie. Lees de beschrijvingen zorgvuldig door.

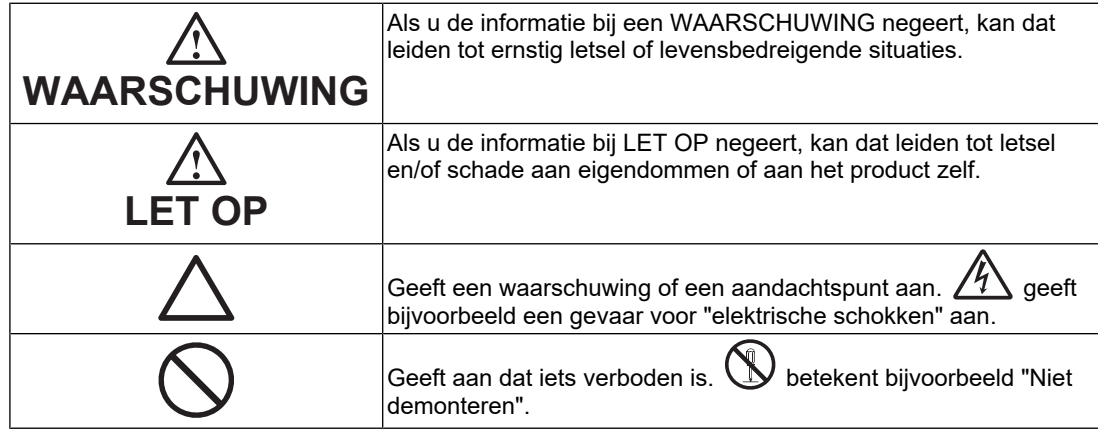

Dit product is specifiek aangepast voor gebruik in de regio waarnaar het in eerste instantie is verzonden.

Indien het buiten deze regio wordt gebruikt, functioneert het product mogelijk niet volgens de specificaties.

Geen enkel gedeelte van deze handleiding mag worden gereproduceerd, opgeslagen in een gegevensopslagsysteem of verzonden, in welke vorm of op welke manier (elektronisch, mechanisch of anderszins) dan ook, zonder de voorafgaande schriftelijke toestemming van EIZO Corporation.

EIZO Corporation is niet verplicht om eventueel ingezonden materiaal of informatie vertrouwelijk te behandelen, tenzij er eerdere afspraken zijn gemaakt met betrekking tot de ontvangst van deze informatie door EIZO Corporation. Hoewel elke moeite is gedaan om ervoor te zorgen dat deze handleiding actuele informatie bevat, moet u er rekening mee houden dat de productspecificaties van EIZO zonder voorafgaande kennisgeving kunnen worden gewijzigd.

## <span id="page-2-0"></span>**VOORZORGSMAATREGELEN**

## <span id="page-2-1"></span>**Belangrijk**

Dit product is specifiek aangepast voor gebruik in de regio waarnaar het in eerste instantie is verzonden. Indien het buiten deze regio wordt gebruikt, functioneert het product mogelijk niet volgens de specificaties.

Lees de "VOORZORGSMAATREGELEN" en de waarschuwingen op de monitor zorgvuldig om uw persoonlijke veiligheid en het juiste onderhoud van het apparaat te waarborgen.

#### <span id="page-2-2"></span>**Locatie van de waarschuwingsverklaring**

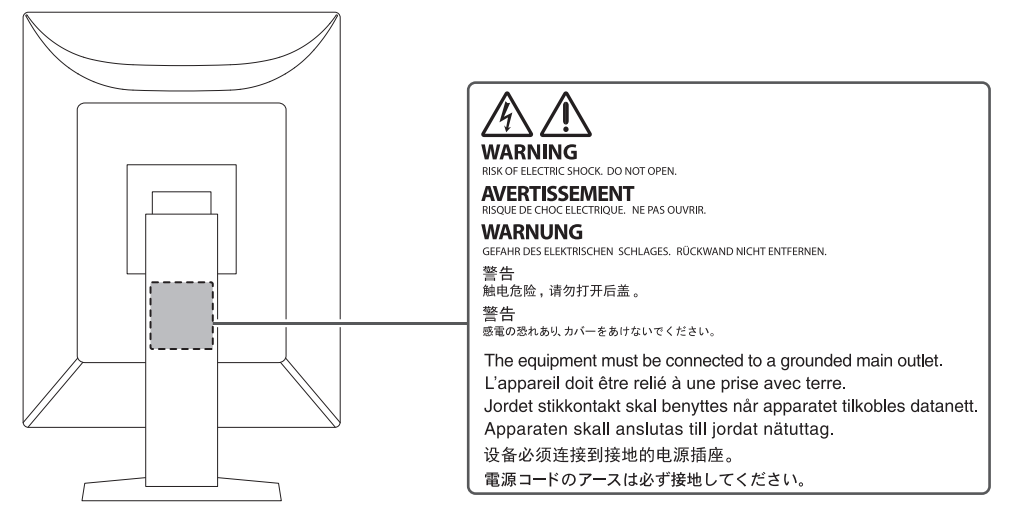

#### <span id="page-2-3"></span>**Symbolen op het apparaat**

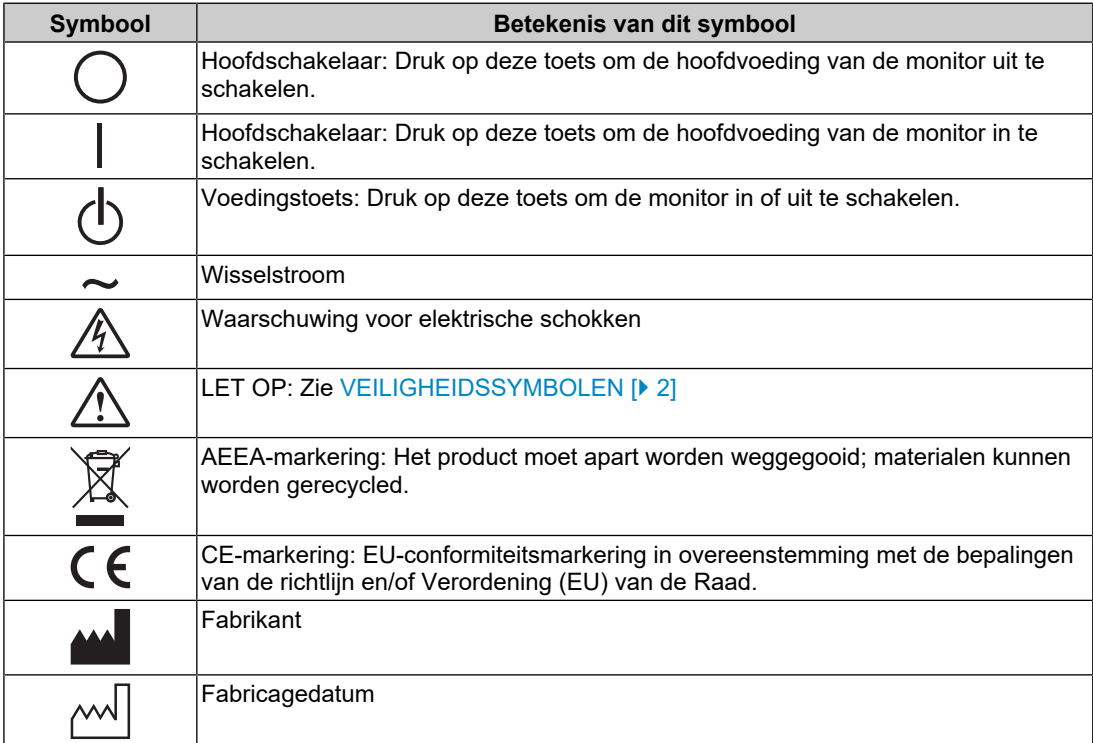

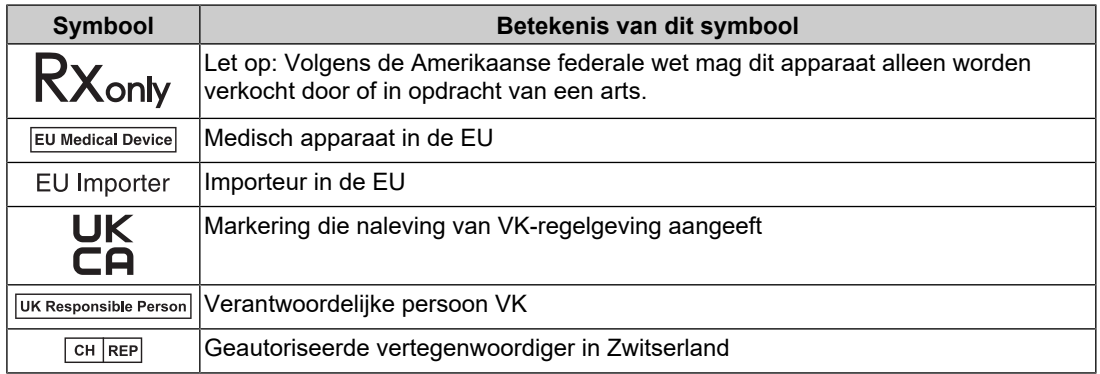

### **WAARSCHUWING**

**Als er rook uit het apparaat komt, wanneer u een brandlucht ruikt of als het apparaat vreemde geluiden produceert, trek dan onmiddellijk alle stekkers uit het stopcontact en neem contact op met uw EIZO-vertegenwoordiger voor advies.**

Wanneer u probeert een defect apparaat te repareren, kan dit leiden tot brand, elektrische schokken of schade aan apparatuur.

#### $\bigwedge$ **WAARSCHUWING**

#### **Demonteer het apparaat niet en breng geen wijzigingen aan het apparaat aan.**

Het openen van de behuizing kan leiden tot elektrische schokken of brandwonden door onderdelen met een hoge spanning of hoge temperatuur. Het aanpassen van een apparaat kan tot brand of elektrische schokken leiden.

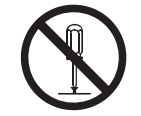

#### **WAARSCHUWING**  $\bigwedge$

#### **Alle servicewerkzaamheden moeten worden uitgevoerd door gekwalificeerde technici.**

Voer servicewerkzaamheden aan dit product niet zelf uit. Het openen van de behuizing en het verwijderen van afdekplaten kan tot brand, elektrische schokken of schade aan apparatuur leiden.

#### $\sqrt{N}$ **WAARSCHUWING**

#### **Houd vreemde voorwerpen en vloeistoffen weg van het apparaat.**

Metalen voorwerpen, ontvlambare materialen of vloeistoffen die per ongeluk in de behuizing terechtkomen, kunnen brand, elektrische schokken of schade aan apparatuur veroorzaken.

Als er een voorwerp of vloeistof in de behuizing terechtkomt, trek dan onmiddellijk de stekker uit het stopcontact. Laat het apparaat nakijken door een gekwalificeerd technicus voor u het opnieuw gebruikt.

## **WAARSCHUWING**

#### **Plaats het apparaat op een stevig en stabiel oppervlak.**

Een apparaat dat op een ongeschikt oppervlak wordt geplaatst, kan vallen en tot letsel leiden.

Als het apparaat valt, moet u de stekker onmiddellijk uit het stopcontact halen en uw lokale EIZOvertegenwoordiger om advies vragen. Gebruik een beschadigd apparaat niet opnieuw. Het gebruik van een beschadigd apparaat kan tot brand of elektrische schokken leiden.

#### **Gebruik het apparaat op een geschikte plek.**

Anders kan dit leiden tot brand, elektrische schokken of beschadiging van apparatuur.

- Niet buitenshuis plaatsen.
- Niet in een vervoermiddel (schip, vliegtuig, trein, auto enz.) plaatsen.
- Niet in een stoffige of vochtige omgeving plaatsen.
- Niet op een plek plaatsen waar water op het scherm terecht kan komen (badkamer, keuken enz.)
- Plaats het apparaat niet op een plek waar stoom in direct contact met het scherm komt.
- Niet in de buurt van een verwarmings- of bevochtigingsapparaat plaatsen.
- Niet op een plek plaatsen waar het product wordt blootgesteld aan direct zonlicht.
- Plaats het apparaat niet in een omgeving met ontvlambaar gas.
- Niet in een omgeving plaatsen met corrosieve gassen (zoals zwaveldioxide, waterstofsulfide, stikstofdioxide, chloor, ammonia en ozon).
- Niet in een omgeving plaatsen met stof, corrosieve componenten in de omgevingslucht (zoals natriumchloride en zwavel), geleidende metalen, etc.

#### $\bigwedge$ **WAARSCHUWING**

**Houd plastic zakken uit de buurt van baby's en jonge kinderen.**

De plastic zakken kunnen verstikking veroorzaken.

#### $\bigwedge$ **WAARSCHUWING**

**Gebruik het meegeleverde netsnoer en sluit dit aan op een stopcontact dat standaard is in uw land.**

Respecteer de nominale spanning van het netsnoer. Anders kunnen brand of elektrische schokken optreden.

Voeding: 100-240 VAC 50/60 Hz

#### **WAARSCHUWING**

#### **Trek niet aan het netsnoer, maar houd de stekker stevig vast en haal hem uit het stopcontact.**

Het netsnoer kan door trekken beschadigd raken, wat tot brand of elektrische schokken kan leiden.

#### **WAARSCHUWING**

**Het apparaat moet aangesloten worden op een geaard stopcontact.**

Anders kan dit tot brand of elektrische schokken leiden.

#### **Gebruik de juiste spanning.**

- Het apparaat is uitsluitend ontworpen voor gebruik met een gespecificeerde spanning. De aansluiting op een andere spanning dan die in deze "Instructies voor het gebruik" wordt gespecificeerd, kan tot brand, elektrische schokken of schade aan apparatuur leiden. Voeding: 100-240 VAC 50/60 Hz
- Overbelast het stroomcircuit niet, aangezien dit tot brand of elektrische schokken kan leiden.

## **WAARSCHUWING**

#### **Ga zorgvuldig om met het netsnoer.**

Plaats geen zware voorwerpen op het netsnoer, trek er niet aan en bind het netsnoer niet vast. Het gebruik van een beschadigd netsnoer kan tot brand of elektrische schokken leiden.

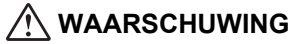

#### **De persoon die het apparaat bedient, mag de patiënt en het apparaat niet gelijktijdig aanraken.**

Dit apparaat is niet ontworpen om te worden aangeraakt door patiënten.

#### $\bigwedge$ **WAARSCHUWING**

#### **Raak de stekker en het netsnoer nooit aan bij onweer.**

Aanraking kan tot een elektrische schok leiden.

#### $\bigwedge$ **WAARSCHUWING**

**Zie voor het bevestigen van een monitorarm de Gebruikershandleiding van de monitorarm en installeer het apparaat op de juiste manier.**

Anders kan het apparaat losraken, wat kan leiden tot letsel en/of schade aan de apparatuur.

Controleer voor de installatie of bureaus, wanden of enig ander installatieoppervlak voldoende mechanische sterkte hebben.

Als het apparaat valt, moet u de stekker onmiddellijk uit het stopcontact halen en uw lokale EIZOvertegenwoordiger om advies vragen. Gebruik een beschadigd apparaat niet opnieuw. Het gebruik van een beschadigd apparaat kan tot brand of elektrische schokken leiden. Indien de kantelvoet weer wordt bevestigd, moeten hiervoor de originele schroeven worden gebruikt. Draai deze goed vast.

#### $\bigwedge$ **WAARSCHUWING**

#### **Raak een beschadigd LCD-paneel niet met blote handen aan.**

Indien een deel van uw huid in direct contact met het paneel komt, moet uw huid zorgvuldig worden schoongespoeld.

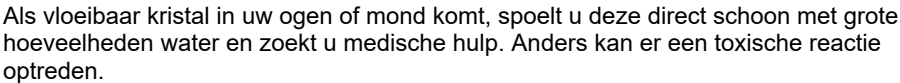

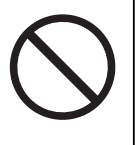

#### **Vraag bij installatie op hoge plekken om hulp van een professional.**

Bij installatie van de monitor op een hoge plek bestaat het risico dat het apparaat of onderdelen ervan vallen en letsel veroorzaken. Vraag ons of een specialist in constructiewerk om hulp bij het installeren van de monitor. Laat de monitor bovendien zowel voor als na de installatie inspecteren op schade of vervormingen.

## **LET OP**

### **LET OP**

#### **Controleer de operationele staat voor gebruik.**

U kunt de monitor gebruiken nadat u hebt gecontroleerd of er geen problemen zijn met het weergegeven beeld.

Bij gebruik van deze apparaten, gebruikt u deze apparaten pas nadat u hebt gecontroleerd of de beelden juist worden weergegeven.

#### $\triangle$ **LET OP**

#### **Zet kabels en draden die kunnen worden bevestigd goed vast.**

Als kabels en draden niet goed worden vastgezet, kunnen ze losraken, waardoor beelden mogelijk niet meer worden weergegeven en uw werkzaamheden worden onderbroken.

#### **LET OP**  $\bigwedge$

#### **Koppel de kabels los en verwijder de accessoires wanneer u het apparaat verplaatst.**

Anders kunnen de kabels of accessoires mogelijk losraken tijdens het verplaatsen, wat kan leiden tot letsel.

## **LET OP**

#### **Draag en plaats het apparaat op de juiste gespecificeerde wijze.**

- Houd de onderkant van de monitor stevig vast wanneer u het product verplaatst.
- Monitoren van 30 inch of groter zijn zwaar. Zorg voor twee mensen bij het uitpakken en/of dragen van de monitor.
- Als uw apparaat een handgreep aan de achterkant van de monitor heeft, houd deze en de onderkant van de monitor dan stevig vast.

Het laten vallen van het apparaat kan tot letsel of schade aan apparatuur leiden.

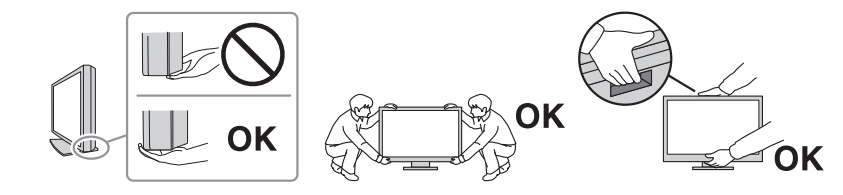

## **LET OP**

#### **Let erop dat uw handen niet bekneld raken.**

Als u plotseling druk uitoefent op de monitor om de hoogte of hoek van de monitor aan te passen, kunnen uw handen mogelijk bekneld en bezeerd raken.

## **LET OP**

#### **Blokkeer de ventilatiesleuven van de behuizing niet.**

- Plaats geen voorwerpen op de ventilatiesleuven.
- Installeer het apparaat niet op een plek met slechte ventilatie of onvoldoende ruimte.
- Zet het apparaat niet op zijn kop en leg het niet plat neer.

Als u de ventilatiesleuven blokkeert, kan de lucht niet goed doorstromen, wat kan leiden tot brand, elektrische schokken of schade aan apparatuur.

## **LET OP**

#### **Raak de stekker niet met natte handen aan.**

Aanraking kan tot een elektrische schok leiden.

## **LET OP**

#### **Plaats geen voorwerpen in de buurt van de stekker.**

Zo kunt u de stekker uit het stopcontact halen als er een probleem is en een brand of elektrische schokken voorkomen.

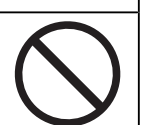

## **LET OP**

**Reinig regelmatig het gebied rondom de stekker en de ventilatiesleuf van de monitor.**

De aanwezigheid van stof, water of olie in dit gebied kan tot brand leiden.

#### $\bigwedge$ **LET OP**

#### **Haal de stekker uit het stopcontact voordat het apparaat wordt gereinigd.**

Het reinigen van het apparaat terwijl het op een stopcontact is aangesloten, kan tot een elektrische schok leiden.

#### $\bigwedge$ **LET OP**

**Schakel in verband met de veiligheid en energiebesparing de aan-uitknop uit en haal de stekker van het netsnoer uit het stopcontact indien het apparaat gedurende langere tijd niet gebruikt zal worden.**

#### $\bigwedge$ **LET OP**

**Verwijder dit product in overeenstemming met de wetten van de plaats of het land waar u verblijft.**

#### $\bigwedge$ **LET OP**

**Voor gebruikers op het grondgebied van de EER en Zwitserland: Elk ernstig incident dat zich heeft voorgedaan met betrekking tot het hulpmiddel, moet worden gemeld aan de fabrikant en de bevoegde instantie van de lidstaat waarin de gebruiker en/of patiënt is gevestigd.**

## <span id="page-10-0"></span>**Kennisgeving voor deze monitor**

## <span id="page-10-1"></span>**Gebruiksindicaties**

Dit Product is bedoeld voor het weergeven en bekijken van radiologische beelden voor beoordeling, analyse en diagnose door hiervoor opgeleid, medisch personeel. De monitor is niet bedoeld voor gebruik bij mammografie.

#### **Attentie**

- Indien dit product voor andere dan in deze handleiding beschreven doeleinden wordt gebruikt, kan de garantie vervallen.
- De specificaties die in deze handleiding worden vermeld, gelden alleen als het product wordt gebruikt met de netsnoeren die bij het product worden geleverd en met door EIZO gespecificeerde signaalkabels.
- Gebruik alleen door EIZO geproduceerde of gespecificeerde accessoires bij dit product.

## <span id="page-10-2"></span>**Voorzorgsmaatregelen voor gebruik**

- De kwaliteit van onderdelen (zoals het LCD-paneel en de ventilator) kan na intensief gebruik afnemen. Controleer regelmatig of ze naar behoren functioneren.
- Als er een nieuw beeld op het scherm wordt geopend nadat een ander beeld gedurende lange tijd is weergegeven, kan er een nabeeld te zien blijven. Gebruik de screensaver of energiebesparingsfunctie om te voorkomen dat hetzelfde beeld gedurende lange tijd wordt weergegeven. Afhankelijk van het weergegeven beeld kan ook na korte tijd een nabeeld verschijnen. Om een dergelijk fenomeen te verwijderen, dient u van afbeelding te veranderen om het apparaat enkele uren uitgeschakeld te houden.
- Het duurt een paar minuten voordat de monitor stabiel is. Voordat u de monitor gebruikt, moet u enkele minuten of langer wachten nadat de monitor is ingeschakeld of nadat de monitor is hersteld uit de energiebesparingsmodus.
- Als de monitor gedurende een lange periode continu beeld weergeeft, kunnen vlekken of ingebrande pixels ontstaan. Voor een maximale levensduur van de monitor wordt aangeraden om de monitor regelmatig uit te schakelen.
- De achtergrondverlichting van het LCD-paneel heeft een vaste levensduur. Afhankelijk van het gebruikspatroon, zoals langdurig aaneengesloten gebruik, kan de kwaliteit van de achtergrondverlichting afnemen om vervangen te worden. Als het scherm donker wordt of begint te flikkeren, kunt u contact opnemen met uw lokale EIZOvertegenwoordiger.
- Het scherm kan defecte pixels hebben of een klein aantal lichte punten vertonen. Dit hangt samen met de kenmerken van het LCD-paneel zelf en is geen defect van het product.
- Druk niet te hard op het oppervlak van het LCD-paneel of de rand van het frame, omdat dit kan leiden tot storingen in de weergave, zoals moiré-effecten enz. Als er continu druk wordt uitgeoefend op het oppervlak van het LCD-paneel, kan het vloeibare kristal verslechteren of kan het LCD-paneel beschadigd raken. (Als er drukpunten op het LCDpaneel achterblijven, dient de monitor een tijd lang op een zwart of wit scherm te worden gezet. De symptomen kunnen dan verdwijnen.)
- Kras of druk niet met een scherp voorwerp op het LCD-paneel, aangezien het LCDpaneel hierdoor beschadigd kan raken. Veeg het LCD-paneel niet met tissues schoon, aangezien dit krassen kan veroorzaken.
- Raak de ingebouwde kalibratiesensor (geïntegreerde voorsensor) niet aan. Als u dit toch doet kan dat de metingsnauwkeurigheid aantasten of leiden tot schade aan de apparatuur.
- Afhankelijk van de omgeving kan de waarde die wordt gemeten door de ingebouwde belichtingssensor verschillen van de waarde die wordt weergegeven op een afzonderlijke illuminometer.
- Er kan condensatie worden gevormd op het oppervlak of in het product wanneer deze in een koude ruimte wordt gebracht, wanneer de temperatuur plotseling stijgt of wanneer deze van een koude ruimte naar een warme ruimte wordt verplaatst. Zet het product in dat geval niet aan. Wacht in plaats daarvan tot de condensatie verdwijnt, want anders kan dit tot schade aan het product leiden.

## <span id="page-11-0"></span>**De monitor langdurig gebruiken**

#### <span id="page-11-1"></span>**Kwaliteitscontrole**

- De beeldkwaliteit van monitoren wordt beïnvloed door het kwaliteitsniveau van invoersignalen en de degradatie van het product. Voer visuele controles uit en test periodiek de bestendigheid (inclusief een grijswaardencontrole) om te voldoen aan de medische normen/richtlijnen voor uw toepassing, en voer indien nodig kalibratie uit. Met de kwaliteitscontrolesoftware van de RadiCS-monitor (optioneel) kunt u een kwaliteitscontrole uitvoeren die voldoet aan medische normen/richtlijnen.
- Wacht 15 minuten of meer nadat de monitor is ingeschakeld of de monitor is hersteld van de energiebesparingsmodus voordat u verschillende tests uitvoert voor kwaliteitscontrole, kalibratie of het aanpassen van het scherm van de monitor.
- We bevelen u aan om monitoren in te stellen op de aanbevolen lichtsterkte of lager om veranderingen in lichtsterkte als gevolg van langdurig gebruik te reduceren en een stabiele helderheid te behouden.
- Om de meetresultaten van de geïntegreerde kalibratiesensor (geïntegreerde voorsensor) aan te passen aan de meetresultaten van een externe EIZO-sensor (UX2 sensor) die afzonderlijk verkrijgbaar is, voert u een correlatie uit tussen de geïntegreerde voorsensor en de externe sensor met behulp van RadiCS (optionele accessoire)/RadiCS LE (inbegrepen). Als u periodiek een correlatie uitvoert, houdt u het meetresultaat van de geïntegreerde voorsensor op een niveau dat gelijk is aan dat van de externe sensor. De nauwkeurigheid van de geïntegreerde voorsensor van dit product is in de fabrieksinstellingen geoptimaliseerd voor gebruik met de monitor in de staande positie. Zorg er bij het uitvoeren van de kwaliteitscontrole met de geïntegreerde voorsensor met de monitor in een liggende positie voor dat u een correlatie uitvoert met de monitor in de liggende positie. Raadpleeg de gebruikershandleiding van RadiCS/ RadiCS LE voor meer informatie over correlatie.

#### **Attentie**

• De schermstatus van de monitor kan onverwacht veranderen als gevolg van een bedieningsfout of een onverwachte wijziging van de instelling. Er wordt aanbevolen de monitor te gebruiken met vergrendelde bedieningsschakelaars nadat u het scherm van de monitor hebt aangepast. Zie de Installatiehandleiding (op de cd-rom) voor meer informatie over het instellen van de kabelhouder.

#### <span id="page-11-2"></span>**Reinigen**

- Het wordt aanbevolen om het product periodiek te reinigen, zodat de monitor er als nieuw uitziet en een langere levensduur heeft.
- Vlekken op het product kunnen worden verwijderd door een deel van een zachte doek vochtig te maken met water of door onze ScreenCleaner te gebruiken en voorzichtig te vegen.

#### **Attentie**

- Laat vloeistoffen niet in direct contact met het product komen. Als dit toch gebeurt, veeg het dan onmiddellijk af.
- Zorg ervoor dat er geen vloeistoffen in de openingen of in het product terechtkomen.
- Bij gebruik van chemicaliën voor reinigen of desinfectie kunnen chemicaliën zoals alcohol en ontsmettingsmiddel glansvariatie, aanslag en verbleking op/van het product veroorzaken. Bovendien kan de kwaliteit van het weergegeven beeld afnemen. Gebruik chemische producten niet op regelmatige basis.
- Gebruik nooit een verdunningsmiddel, benzeen, was of een schurend reinigingsmiddel, omdat dit/deze de behuizing of het product kunnen beschadigen.
- Zie voor meer informatie over reinigen en desinfectie onze website. Volg hiervoor deze stappen: Ga naar [www.eizoglobal.com](https://www.eizoglobal.com) en typ "disinfect" in het zoekvak van de site om te zoeken

#### <span id="page-13-0"></span>**Desinfectie met chemicaliën**

• Voor het desinfecteren van producten bevelen wij aan chemicaliën te gebruiken die door ons zijn getest (zie onderstaande tabel). Opmerking: Het gebruik van deze chemicaliën garandeert niet dat het product niet zal worden beschadigd of aangetast.

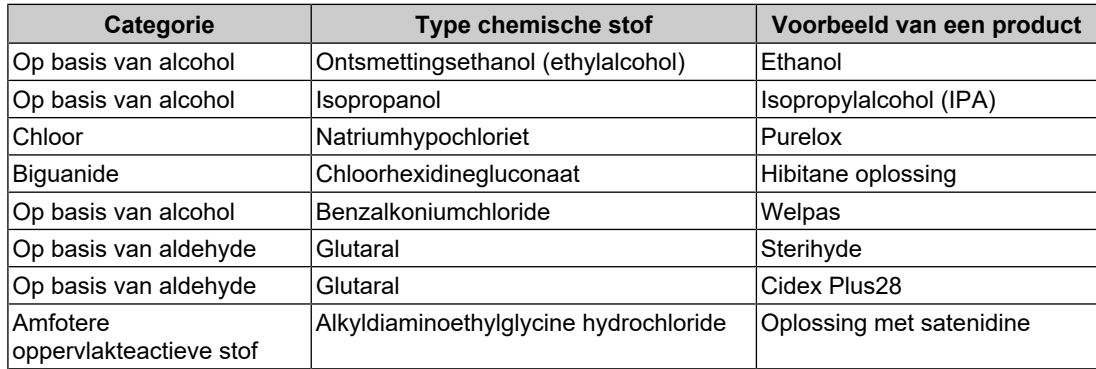

## <span id="page-13-1"></span>**Comfortabel gebruik van de monitor**

- Een zeer donker of helder scherm kan een nadelig effect op de ogen hebben. Pas de helderheid van de monitor aan op basis van de omgevingsomstandigheden.
- Gedurende lange tijd naar de monitor staren kan tot vermoeide ogen leiden. Neem daarom elk uur 10 minuten pauze.
- Kijk vanaf een juiste afstand en onder een juiste hoek naar het scherm.

## <span id="page-13-2"></span>**Waarschuwingen en verantwoordelijkheden met betrekking tot cybersecurity**

- De firmware moet worden bijgewerkt via EIZO Corporation of zijn distributeur.
- Als EIZO Corporation of zijn distributeur opdracht geeft om de firmware bij te werken, doe dat dan onmiddellijk.

## **INHOUD**

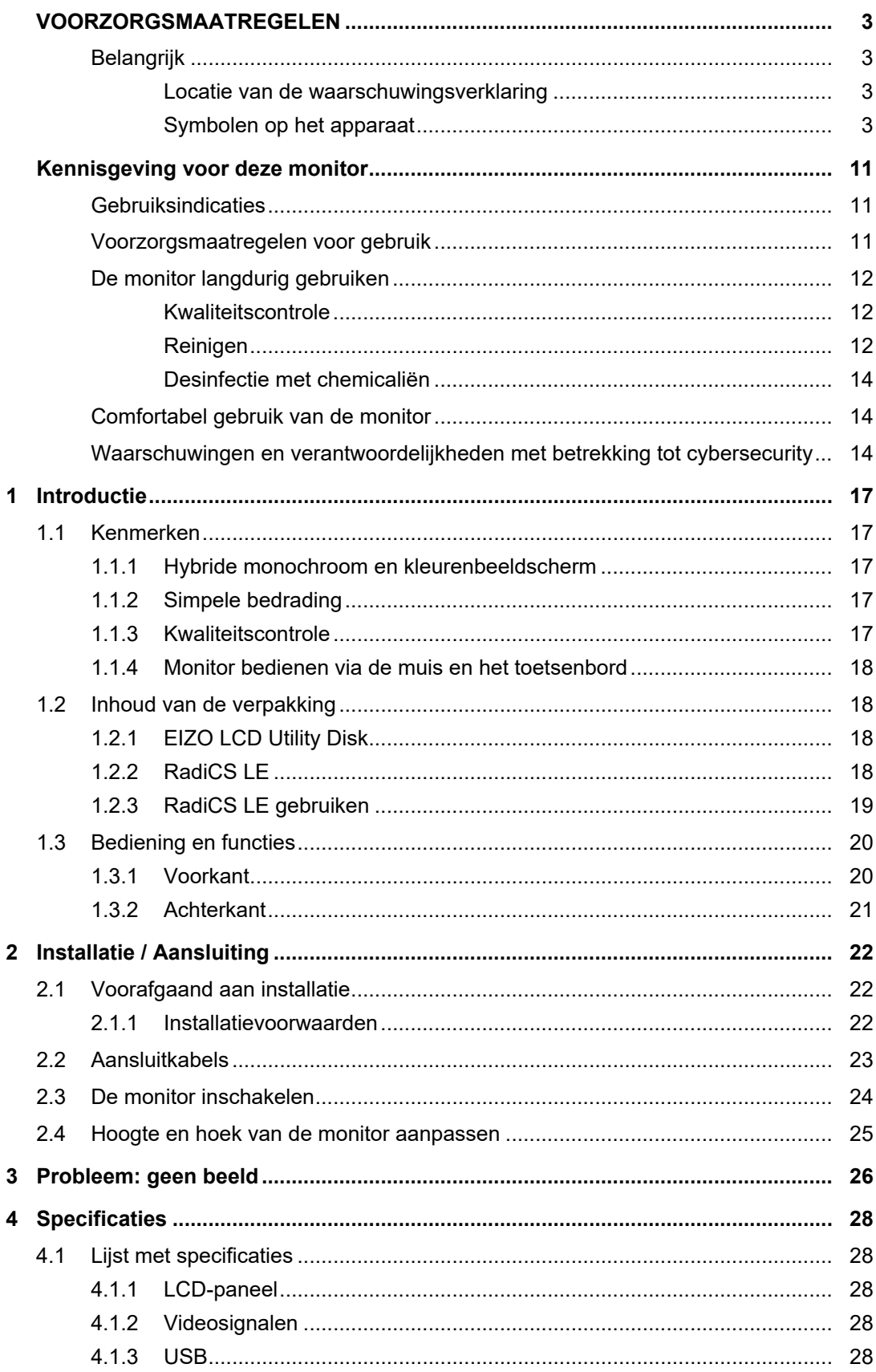

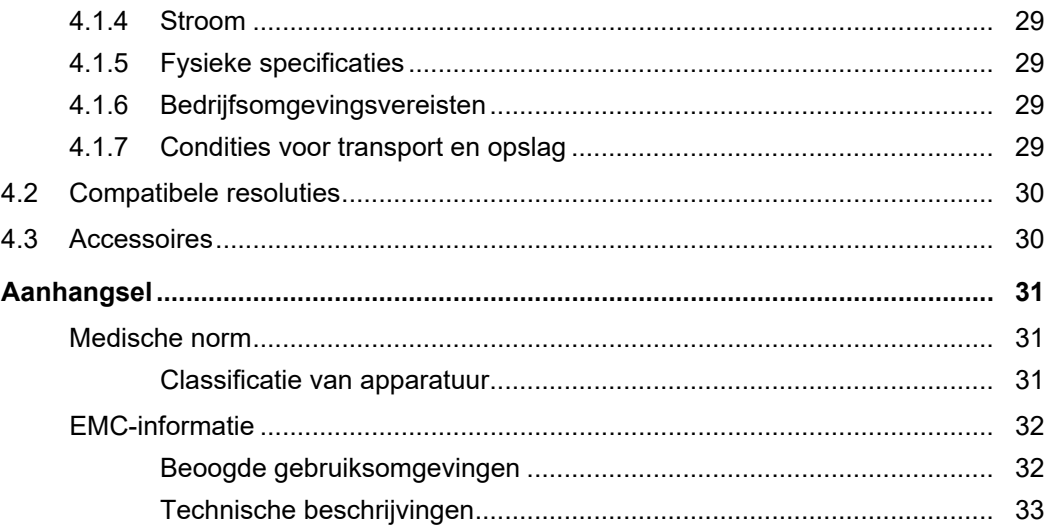

## <span id="page-16-0"></span>**1 Introductie**

Hartelijk dank voor uw keuze van een EIZO LCD-monitor.

## <span id="page-16-1"></span>**1.1 Kenmerken**

#### **1.1.1 Hybride monochroom en kleurenbeeldscherm**

<span id="page-16-2"></span>Wanneer de functie Hybrid Gamma PXL (Hybride gamma PXL) is ingeschakeld, kan dit product automatisch op pixelniveau onderscheid maken tussen monochrome en gekleurde gedeeltes van hetzelfde beeld, en worden deze gedeeltes respectievelijk met optimale gradaties weergegeven.

### **1.1.2 Simpele bedrading**

<span id="page-16-3"></span>Naast een ingangsaansluiting voor DisplayPort is er ook een uitgangsaansluiting aanwezig. Signalen kunnen via de uitvoeraansluiting voor DisplayPort worden uitgevoerd naar andere monitors

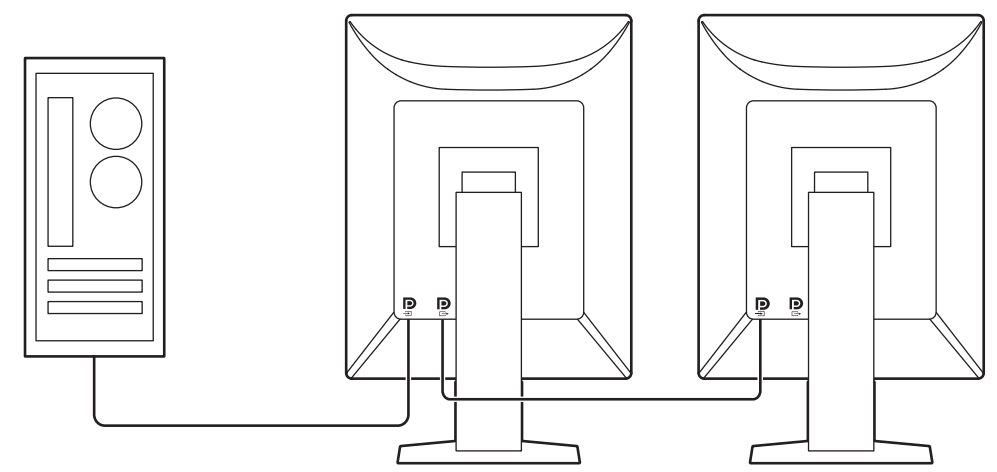

#### **1.1.3 Kwaliteitscontrole**

<span id="page-16-4"></span>• De monitor bevat een ingebouwde kalibratiesensor (geïntegreerde voorsensor). Met deze sensor kan de monitor een onafhankelijke kalibratie (SelfCalibration) en grijswaardencontrole uitvoeren.

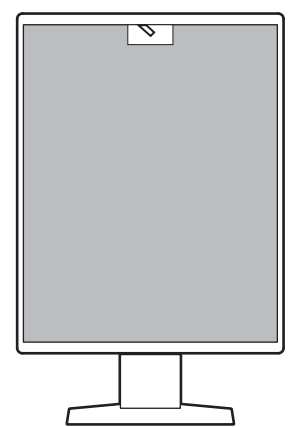

- Met behulp van de meegeleverde RadiCS LE kunt u monitorkalibratie en geschiedenisbeheer uitvoeren.
- Met de kwaliteitscontrolesoftware van de RadiCS-monitor kunt u een kwaliteitscontrole uitvoeren die voldoet aan medische normen/richtlijnen.

#### **1.1.4 Monitor bedienen via de muis en het toetsenbord**

<span id="page-17-0"></span>Met de kwaliteitscontrolesoftware van de RadiCS- / RadiCS LE-monitor kunt u de volgende monitorfuncties uitvoeren met de muis en het toetsenbord:

- CAL Switch-modus wijzigen
- Invoersignalen wijzigen
- Functie waarmee een CAL Switch-modus wordt toegewezen aan een deel van het scherm en een beeld wordt weergegeven (Point-and-Focus)
- De energiebesparingsmodus inschakelen (Backlight Saver)

## **1.2 Inhoud van de verpakking**

<span id="page-17-1"></span>Controleer of de verpakking alle volgende onderdelen bevat. Als onderdelen ontbreken of beschadigd zijn, neem dan contact op met uw leverancier of lokale EIZOvertegenwoordiger.

#### **ONLGerking**

- We bevelen u aan om de doos en verpakkingsmaterialen te bewaren, zodat ze later kunnen worden gebruikt voor het verplaatsen of transporteren van dit product.
- Monitor
- Netsnoer

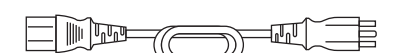

• Digitale signaalkabel (DisplayPort - DisplayPort): PP300 x 1

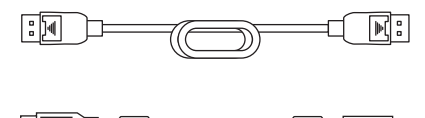

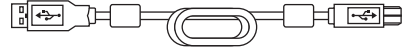

- EIZO LCD Utility Disk (cd-rom)
- Instructies voor het gebruik

• USB-kabel: UU300 x 1

### **1.2.1 EIZO LCD Utility Disk**

<span id="page-17-2"></span>De cd-rom bevat de volgende items. Zie "Readme.txt" op de schijf voor informatie over het starten van de software of het verwijzen naar bestanden.

- Bestand Readme.txt
- Kwaliteitscontrolesoftware voor de RadiCS LE-monitor (voor Windows)
- Gebruikershandleiding
	- Instructies voor het gebruik van deze monitor
	- Installatiehandleiding voor de monitor
	- Gebruikershandleiding van RadiCS LE
- Overzicht afmetingen

#### **1.2.2 RadiCS LE**

<span id="page-17-3"></span>Met RadiCS LE kunt u de volgende kwaliteitscontroles en monitorfuncties uitvoeren. Zie de Gebruikershandleiding van RadiCS LE voor meer informatie over de software of installatieprocedures.

#### **Kwaliteitscontrole**

- Kalibratie uitvoeren
- Testresultaten weergeven in een lijst en een testrapport maken
- Het doel van SelfCalibration en het uitvoeringsschema instellen

#### **Monitorfuncties**

- CAL Switch-modus wijzigen
- Invoersignalen wijzigen
- Functie waarmee een CAL Switch-modus wordt toegewezen aan een deel van het scherm en een beeld wordt weergegeven (Point-and-Focus)
- De energiebesparingsmodus inschakelen (Backlight Saver)
- Een functie die de helderheid van de monitor automatisch aanpast aan het omgevingslichtniveau wanneer deze is ingesteld op de Tekstmodus (Auto Brightness Control)

#### **Attentie**

• De specificaties van RadiCS LE kunnen zonder kennisgeving worden gewijzigd. De nieuwste versie van RadiCS LE kan worden gedownload op onze website: ([www.eizoglobal.com\)](https://www.eizoglobal.com)

#### **1.2.3 RadiCS LE gebruiken**

<span id="page-18-0"></span>Zie de Gebruikershandleiding van RadiCS LE (op de cd-rom) voor meer informatie over het installeren en gebruiken van RadiCS LE.

Wanneer u de RadiCS LE gebruikt, sluit u de monitor aan op uw pc met de meegeleverde USB-kabel. Zie [2.2 Aansluitkabels \[](#page-22-0)[}](#page-22-0) [23\]](#page-22-0) voor meer informatie over het aansluiten van de monitor.

## <span id="page-19-0"></span>**1.3 Bediening en functies**

## <span id="page-19-1"></span>**1.3.1 Voorkant**

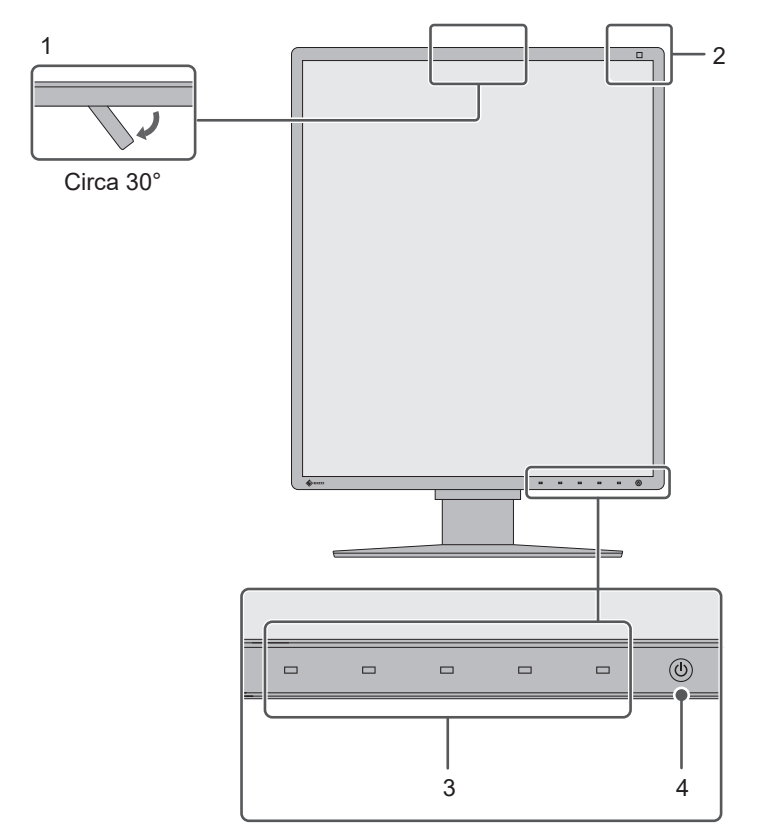

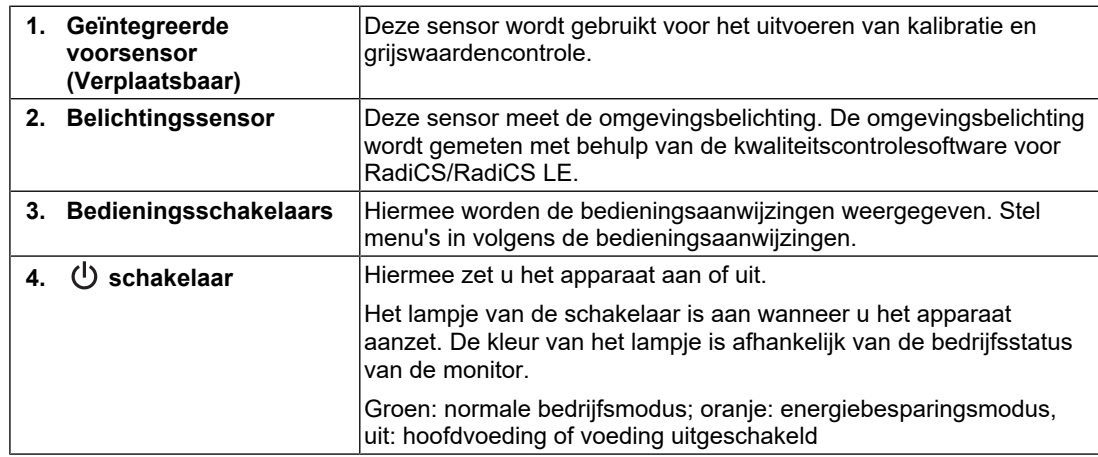

## **1.3.2 Achterkant**

<span id="page-20-0"></span>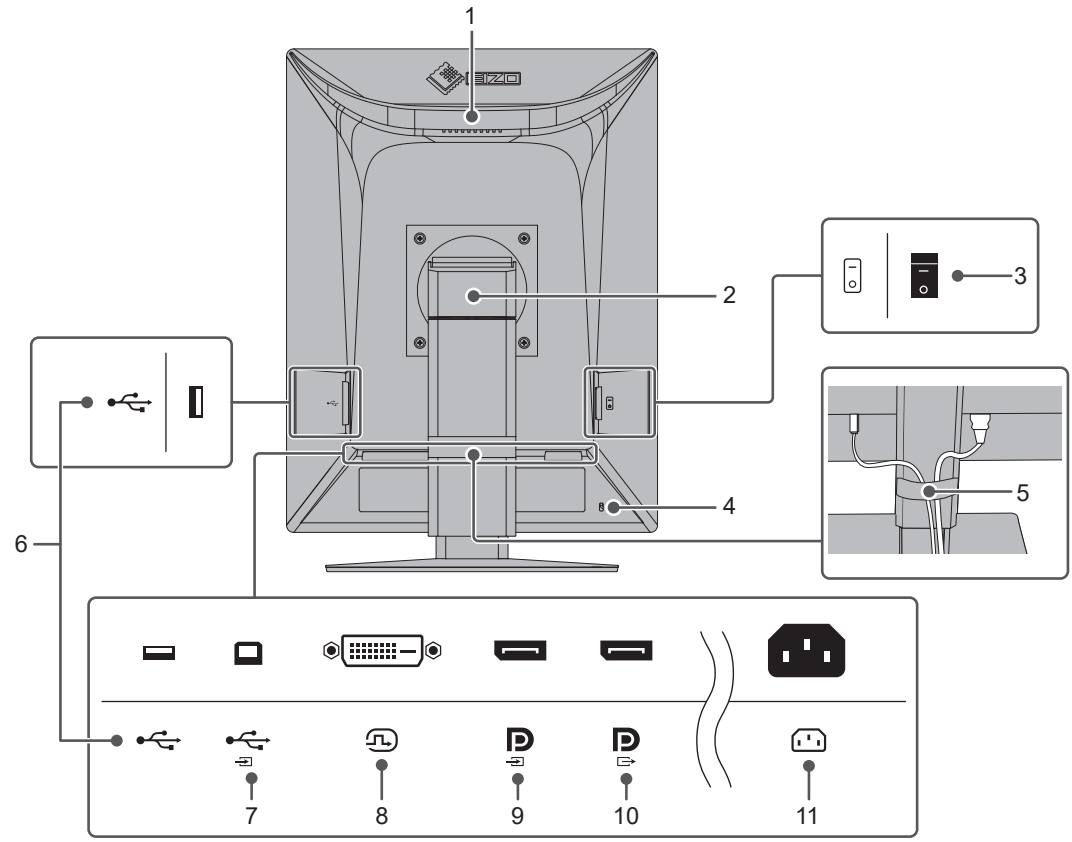

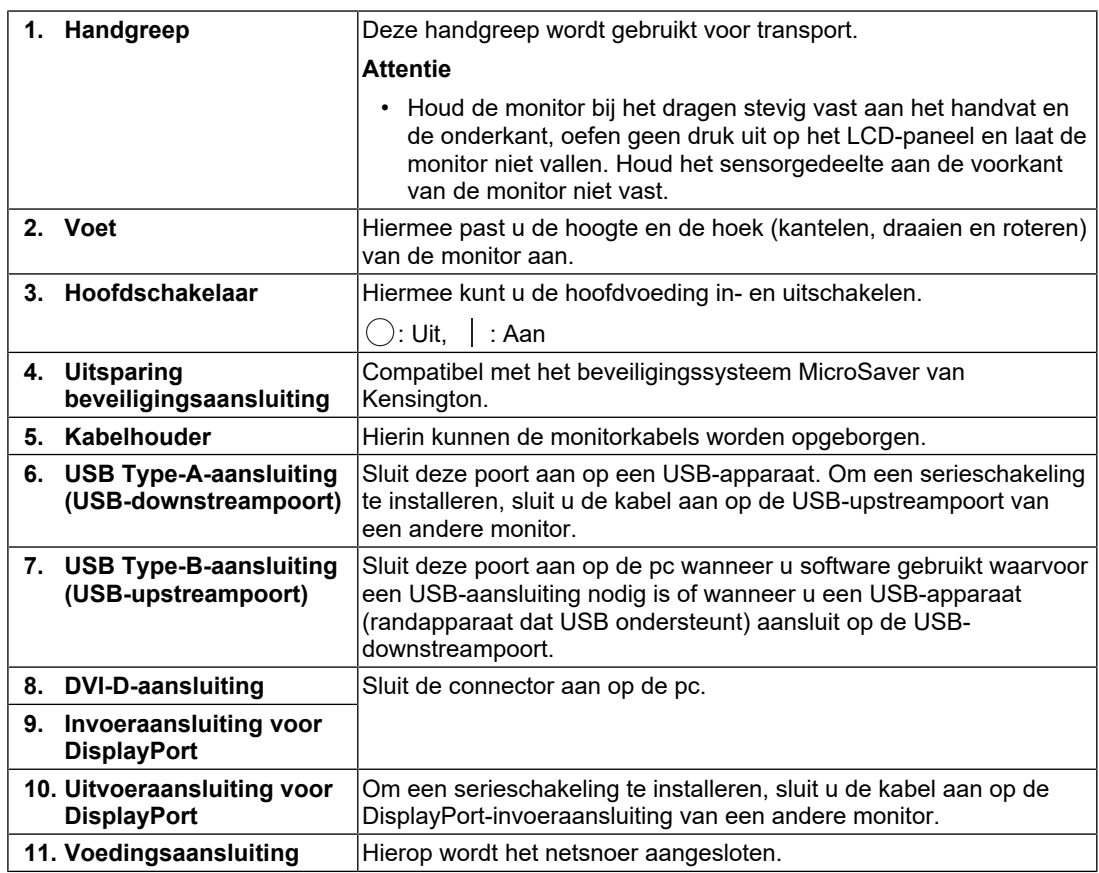

## <span id="page-21-0"></span>**2 Installatie / Aansluiting**

## **2.1 Voorafgaand aan installatie**

<span id="page-21-1"></span>Lees de [VOORZORGSMAATREGELEN \[](#page-2-0)▶ [3\]](#page-2-0) zorgvuldig door en volg altijd de instructies.

Als u dit product op een bureau met gelakt oppervlak plaatst, kan de kleur vanwege de samenstelling van het rubber in de voet trekken. Controleer het paneeloppervlak voor gebruik.

### **2.1.1 Installatievoorwaarden**

<span id="page-21-2"></span>Wanneer de monitor in een rek wordt geïnstalleerd, moet voor voldoende ruimte aan de zijkant, achterkant en bovenkant van de monitor worden gezorgd.

#### **Attentie**

• Plaats de monitor zodanig dat er geen storend licht op het scherm valt.

## **2.2 Aansluitkabels**

#### <span id="page-22-0"></span>**Attentie**

- Controleer of de monitor, pc en randapparaten zijn uitgeschakeld.
- Wanneer u de huidige monitor door deze monitor vervangt, zie dan [4.2 Compatibele resoluties](#page-29-0) [\[](#page-29-0)[}](#page-29-0) [30\]](#page-29-0) om de pc-instellingen voor de resolutie en de verticale scanfrequentie aan te passen aan de instellingen die beschikbaar zijn voor deze monitor, voordat u de pc aansluit.
- 1. Sluit de signaalkabels aan.

Controleer de vormen van de aansluitingen en sluit de kabels aan. Draai de bevestigingsmiddelen aan om de aansluiting vast te zetten na het aansluiten van de DVI-kabel.

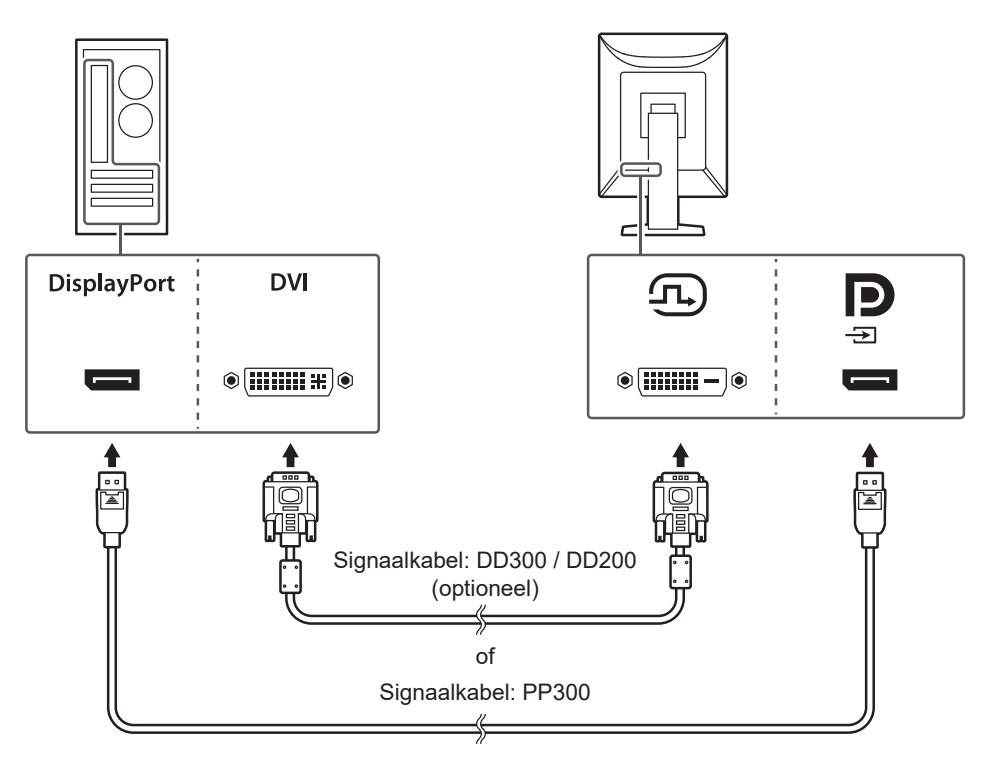

#### **Attentie**

- De DisplayPort-aansluitingen van de monitor hebben een ingangs- en uitgangsaansluiting. Wanneer u de monitor op een pc aansluit, sluit de kabel dan aan op de ingangsaansluiting.
- Wanneer u de monitor op meerdere pc's aansluit, schakel dan het invoersignaal om. Zie de Installatiehandleiding (op de cd-rom) voor meer informatie.

#### **ONLGerking**

• Als de kabels moeilijk aan te sluiten zijn, pas dan de kantelhoek van het scherm aan.

#### **Bij het aansluiten van andere monitoren met behulp van een serieschakeling**

De signaalinvoer naar de invoeraansluiting voor DisplayPort kan worden uitgevoerd naar een andere monitor.

#### **Attentie**

- Bezoek de website van EIZO voor informatie over monitoren en grafische kaarten die voor de serieschakeling kunnen worden gebruikt: ([www.eizoglobal.com\)](https://www.eizoglobal.com)
- Om een serieschakeling te bewerkstelligen, moet u "DisplayPort" in het menu Administrator Settings (instellingenmenu van de beheerder) op "Version 1.2" zetten. Zie de Installatiehandleiding (op de cd-rom) voor meer informatie.
- Verwijder de dop van de uitvoeraansluiting voor DisplayPort voordat u de signaalkabel aansluit.

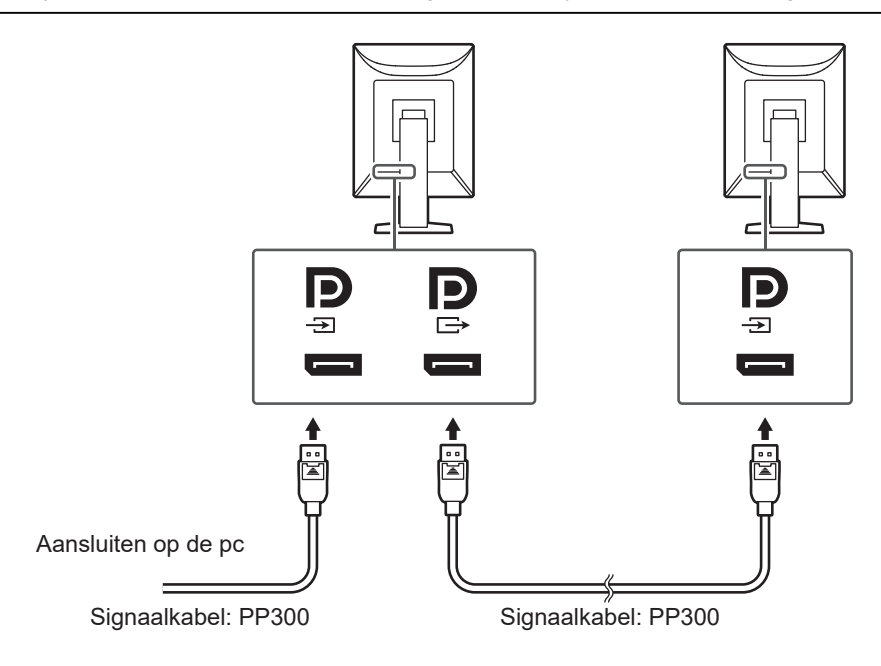

- 2. Sluit het netsnoer aan op een stopcontact en op de voedingsaansluiting op de monitor. Sluit het netsnoer goed aan op de monitor.
- 3. Sluit de USB-kabel aan op de USB-upstreampoort van de monitor en de USBdownstreampoort van de pc. De kabelaansluiting is vereist wanneer u RadiCS/RadiCS LE gebruikt of wanneer u een USB-apparaat (USB-aangesloten randapparaat) op de monitor aansluit.

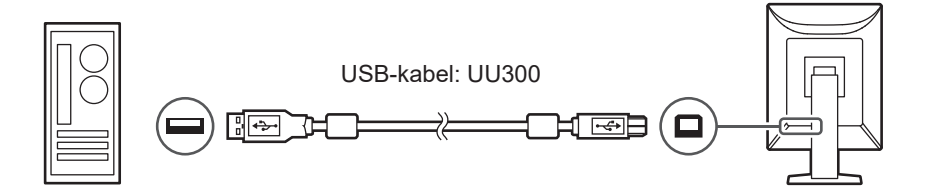

## **2.3 De monitor inschakelen**

<span id="page-23-0"></span>1. Raak  $\bigcup$  aan om de monitor in te schakelen. Het aan/uit-lampje van de monitor brandt groen. Zie [3 Probleem: geen beeld \[](#page-25-0) $\blacktriangleright$  [26\]](#page-25-0) als het indicatorlampje niet brandt.

#### **ONLGerking**

• Wanneer u een van de bedieningsschakelaars (behalve  $\bigcirc$ ) aanraakt terwijl de monitor uitgeschakeld is, begint  $\bigcup$  te knipperen om u te laten weten waar de voedingsschakelaar zich bevindt.

2. Zet de pc aan.

Op het scherm wordt beeld weergegeven.

Als er geen beeld wordt weergegeven, zie dan 3 Probleem; geen beeld [ $\blacktriangleright$  [26\]](#page-25-0) voor aanvullend advies.

#### **Attentie**

- Wanneer u voor de eerste keer verbinding maakt of de verbindingsmethode wijzigt, zijn de weergave-instellingen, zoals resolutie en weergaveschaal, mogelijk onjuist. Controleer of de instellingen voor de pc juist zijn geconfigureerd.
- Om energie te besparen wordt aanbevolen het apparaat uit te schakelen met de voedingstoets. Wanneer u de monitor niet gebruikt kunt u de hoofdvoeding uitschakelen of de stekker uit het stopcontact halen zodat de stroomtoevoer volledig is uitgeschakeld.

#### **ONLGerking**

- Voor een maximale levensduur van uw monitor kunt u degradatie van de helderheid tegengaan en energieverbruik verminderen. Hiervoor kunt u de volgende dingen doen:
	- Gebruik de energiebesparingsfunctie van de pc of monitor.
	- Schakel de monitor na gebruik altijd uit.

## **2.4 Hoogte en hoek van de monitor aanpassen**

<span id="page-24-0"></span>Houd de onderste en bovenste of linker- en rechterrand van de monitor met beide handen vast en pas de hoogte en hellingshoek van de monitor aan door deze te kantelen en te draaien, voor optimale positie voor het uitvoeren van taken.

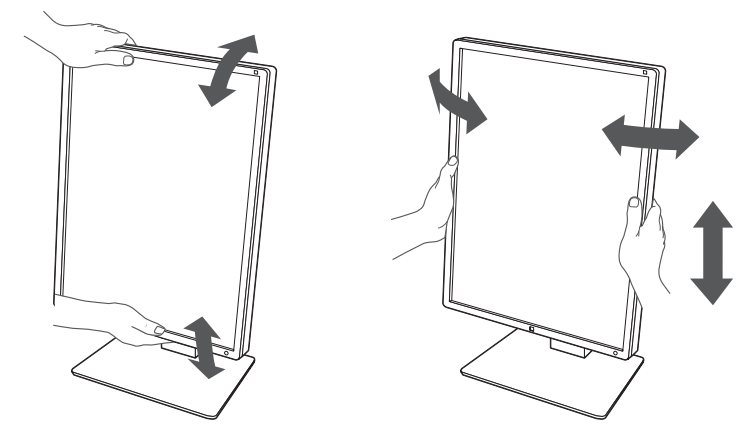

#### **Attentie**

- Nadat de hoek is aangepast, zorgt u dat de kabels goed zijn aangesloten.
- Na het aanpassen van de hoogte en hoek voert u de kabels door de kabelhouder.

## <span id="page-25-0"></span>**3 Probleem: geen beeld**

## **Het aan/uit-lampje gaat niet branden**

- Controleer of het netsnoer goed is aangesloten.
- Zet de hoofdschakelaar aan.
- Raak  $(1)$  aan.
- Schakel de hoofdvoeding uit en schakel deze weer in.

## **Het lampje van de Aan/uit-knop brandt: Groen**

- Verhoog "Brightness", "Contrast", or "Gain" in het menu Instellingen (kan niet worden aangepast in de modi 1-DICOM, 2-CAL1, 3-CAL2). Zie de Installatiehandleiding (op de cd-rom) voor meer informatie.
- Schakel de hoofdvoeding uit en schakel deze weer in.

## **Het lampje van de Aan/uit-knop brandt: Oranje**

- Schakel het invoersignaal om. Zie de Installatiehandleiding (op de cd-rom) voor meer informatie.
- Beweeg de muis of druk op een willekeurige toets op het toetsenbord.
- Controleer of de pc aan staat.
- Controleer of de signaalkabel goed is aangesloten. Sluit de invoeraansluiting voor DisplayPort aan wanneer u een DisplayPort-signaal invoert. De uitvoeraansluiting voor DisplayPort wordt gebruikt wanneer een serieschakeling is geïnstalleerd.
- Schakel de hoofdvoeding uit en schakel deze weer in.

## **Het aan/uit-lampje knippert: Oranje, Groen**

- Verbind die met de door EIZO gespecificeerde signaalkabel. Schakel de hoofdvoeding uit en schakel deze weer in.
- Als de signaalkabel is aangesloten op DisplayPort, probeer dan de versie van DisplayPort om te schakelen. Zie de Installatiehandleiding (op de cd-rom) voor meer informatie.

## **Het bericht "No Signal" verschijnt op het scherm.**

Voorbeeld:

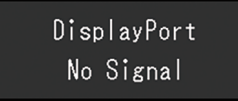

- Het bericht hierboven kan worden weergegeven omdat sommige pc's niet meteen na het inschakelen het signaal uitvoeren.
- Controleer of de pc aan staat.
- Controleer of de signaalkabel goed is aangesloten. Sluit de signaalkabels aan op de connectoren van het overeenkomstige invoersignaal.
- Schakel het invoersignaal om. Zie de Installatiehandleiding (op de cd-rom) voor meer informatie.
- Als de signaalkabel is aangesloten op DisplayPort, probeer dan de versie van DisplayPort om te schakelen. Zie de Installatiehandleiding (op de cd-rom) voor meer informatie.
- Controleer of de signaalkabel goed is aangesloten. Controleer of de signaalkabel is aangesloten op de invoeraansluiting voor DisplayPort aan wanneer u een DisplayPortsignaal invoert. De uitvoeraansluiting voor DisplayPort wordt gebruikt wanneer een serieschakeling is geïnstalleerd.
- Schakel de hoofdvoeding uit en schakel deze weer in.

## **Het bericht "Signal Error" verschijnt op het scherm**

Het bericht "Signal Error" verschijnt op het scherm.

Voorbeeld:

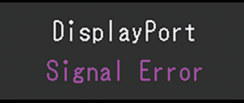

- Controleer of de resolutie en verticale scanfrequentie die op de pc zijn ingesteld, overeenstemmen met de vereisten van de monitor (zie [4.2 Compatibele resoluties](#page-29-0) [\[](#page-29-0)[}](#page-29-0) [30\]](#page-29-0)).
- Start de pc opnieuw op.
- Selecteer een geschikte instelling met de software die bij de grafische kaart is geleverd. Zie de gebruikershandleiding van de grafische kaart voor meer informatie.
- Als de signaalkabel is aangesloten op DisplayPort, probeer dan de versie van DisplayPort om te schakelen. Zie de Installatiehandleiding (op de cd-rom) voor meer informatie.

## <span id="page-27-0"></span>**4 Specificaties**

## <span id="page-27-1"></span>**4.1 Lijst met specificaties**

### **4.1.1 LCD-paneel**

<span id="page-27-2"></span>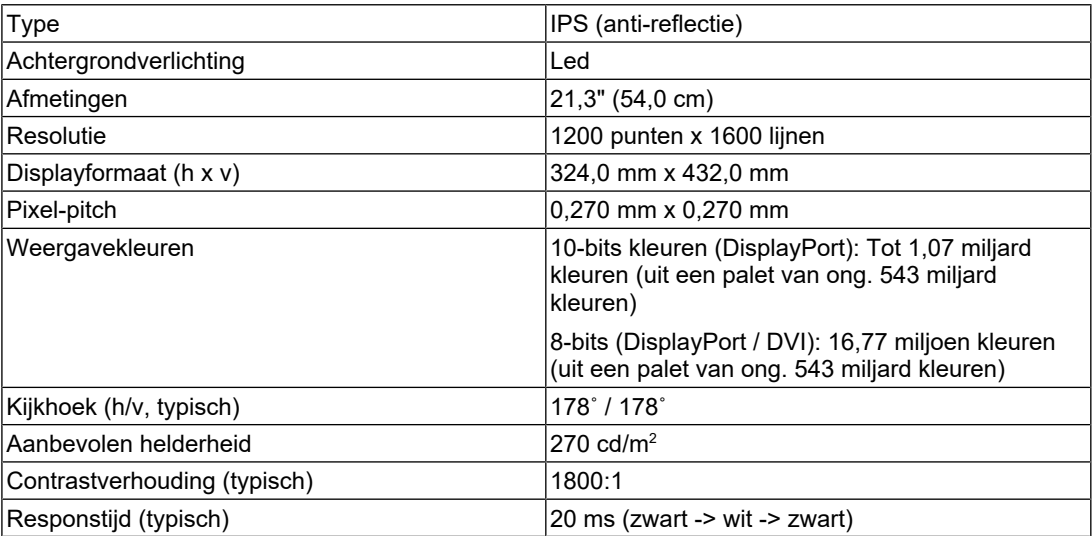

#### **4.1.2 Videosignalen**

<span id="page-27-3"></span>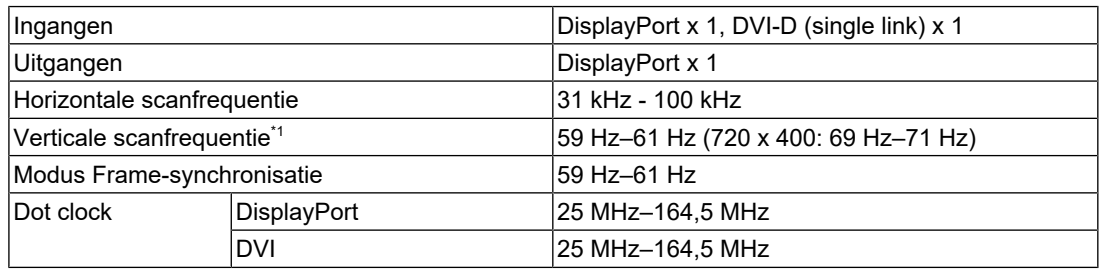

 $*1$  De verticale scanfrequentie die ondersteund wordt, verschilt op basis van de resolutie. Zie [4.2](#page-29-0) [Compatibele resoluties \[](#page-29-0)[}](#page-29-0) [30\]](#page-29-0) voor meer informatie.

### **4.1.3 USB**

<span id="page-27-4"></span>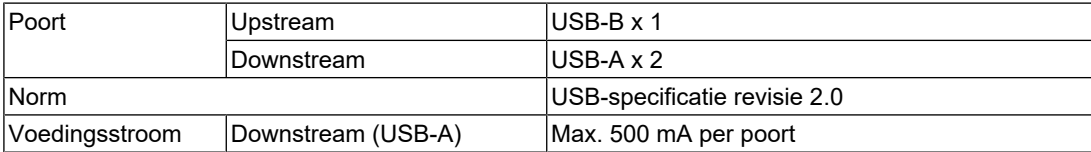

#### **4.1.4 Stroom**

<span id="page-28-0"></span>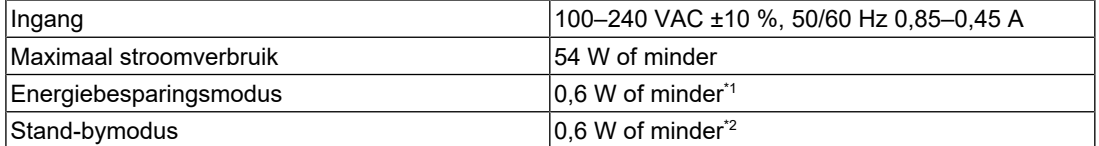

 $^{\ast}1$  Wanneer bij het gebruik van DisplayPort-import de USB-upstreampoort niet is aangesloten, "DP Power Save" : "On", "DisplayPort", "Version 1.1 10bit", "Version 1.1 8bit", er is geen externe belasting aangesloten

\*2 Wanneer de USB-upstreampoort niet is aangesloten, "DP Power Save": "On", "DisplayPort", "Version 1.1 10bit", "Version 1.1 8bit", er is geen externe belasting aangesloten

#### **4.1.5 Fysieke specificaties**

<span id="page-28-1"></span>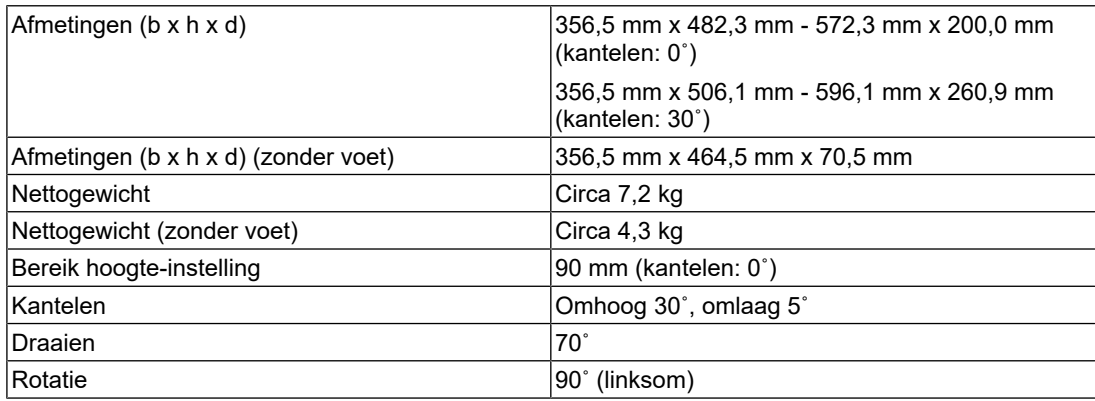

#### **4.1.6 Bedrijfsomgevingsvereisten**

<span id="page-28-2"></span>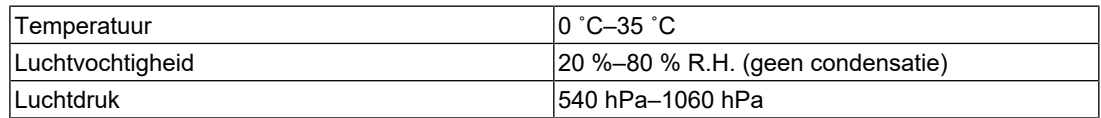

#### **4.1.7 Condities voor transport en opslag**

<span id="page-28-3"></span>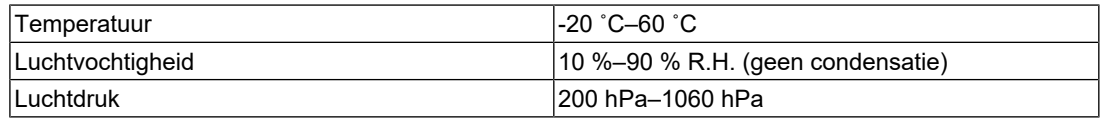

## **4.2 Compatibele resoluties**

<span id="page-29-0"></span>De monitor ondersteunt de volgende resoluties.

✓: Ondersteund, -: Niet ondersteund

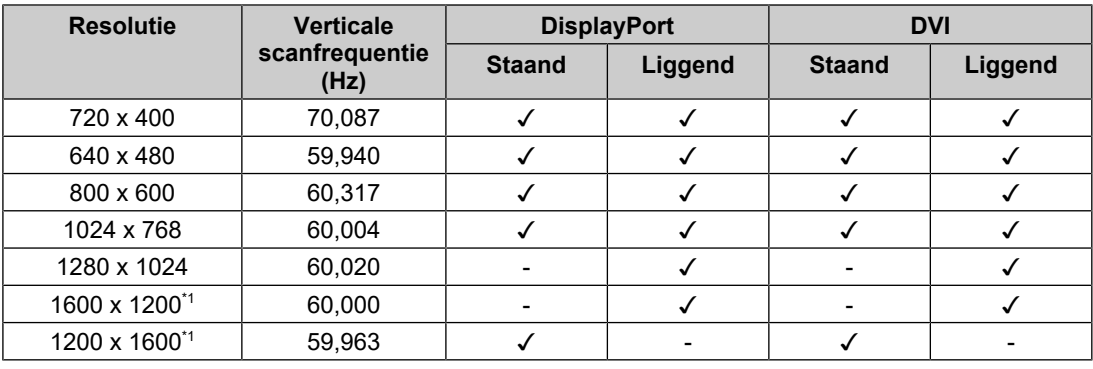

\*1 Aanbevolen resolutie

## **4.3 Accessoires**

<span id="page-29-1"></span>De volgende accessoires zijn afzonderlijk verkrijgbaar.

Zie onze website voor de nieuwste informatie over optionele accessoires en voor informatie over de nieuwste compatibele grafische kaarten.

#### ([www.eizoglobal.com](https://www.eizoglobal.com))

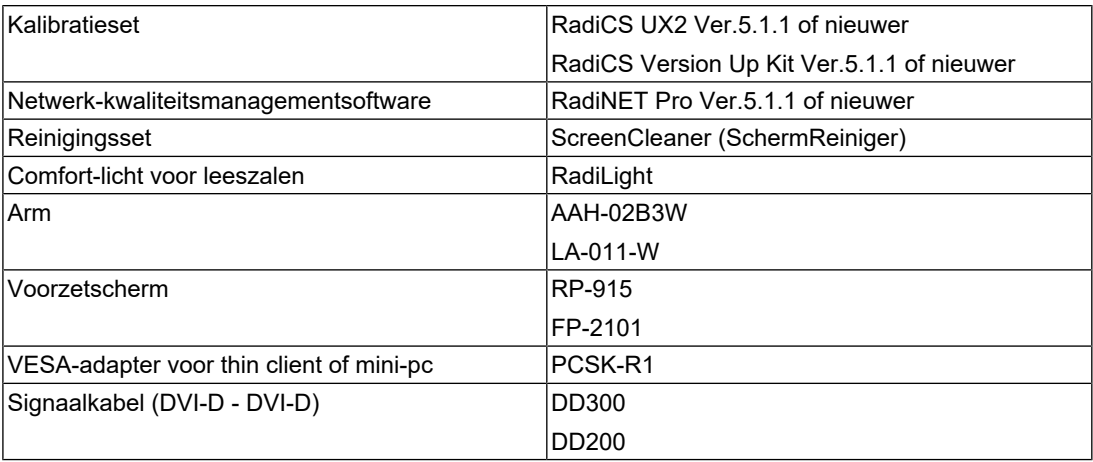

## <span id="page-30-0"></span>**Aanhangsel**

## <span id="page-30-1"></span>**Medische norm**

- Het definitieve systeem voldoet gegarandeerd aan de vereiste IEC60601-1-1.
- Elektronische apparatuur kan elektromagnetische straling genereren die de monitor nadelig kan beïnvloeden, de functies van de monitor kan beperken of een storing van de monitor kan veroorzaken. Installeer de apparatuur in een gecontroleerde omgeving, waar dergelijke effecten worden voorkomen.

#### <span id="page-30-2"></span>**Classificatie van apparatuur**

- Beschermingstype tegen elektrische schokken: klasse I
- EMC-klasse: IEC60601-1-2:2014 groep 1 klasse B
- Classificatie van medisch apparaat (EU): klasse I
- Bedrijfsmodus: continu
- IP-klasse: IPX0

## <span id="page-31-0"></span>**EMC-informatie**

De RadiForce-monitor levert prestaties waarmee beelden nauwkeurig kunnen worden weergegeven.

#### <span id="page-31-1"></span>**Beoogde gebruiksomgevingen**

De RadiForce-monitor is bedoeld voor gebruik in professionele zorginstellingen zoals klinieken en ziekenhuizen. De volgende omgevingen zijn niet geschikt voor het gebruik van de RadiForce-monitor:

- Thuiszorgomgevingen
- In de buurt van chirurgische apparatuur met een hoge frequentie, zoals elektrochirurgische messen
- In de buurt van apparatuur voor kortegolftherapie
- In een tegen RF beveiligde kamer met de medische systemen voor MRI's
- In speciale omgevingen met een beveiligde locatie
- Installatie in voertuigen, inclusief ambulances
- Andere speciale omgevingen

#### **WAARSCHUWING**

• Voor de RadiForce-monitor moeten speciale voorzorgsmaatregelen worden getroffen met betrekking tot EMC en de monitor moet worden geïnstalleerd. Lees Informatie over EMC en het gedeelte "VOORZORGSMAATREGELEN" in dit document door, en volg de onderstaande instructies op bij de installatie en het gebruik van het product.

### **WAARSCHUWING**

• De RadiForce-monitor mag niet naast of op andere apparatuur worden geplaatst. Als plaatsing naast of op andere apparatuur onvermijdelijk is, dan moet worden gecontroleerd of de apparatuur of het systeem naar behoren functioneert in de configuratie waarin het wordt gebruikt.

#### **WAARSCHUWING**

• Wanneer u een draagbaar apparaat voor RF-communicatie gebruikt, moet de afstand tussen dit apparaat en onderdelen van de RadiForce-serie 30 cm (12 inch) zijn, inclusief kabels. Anders kan dit ertoe leiden dat de apparatuur minder goed presteert.

#### **WAARSCHUWING**

• Als u extra apparatuur aansluit op de productonderdelen voor invoer- en uitvoersignaal en deze gebruikt als onderdeel van een medisch systeem, moet u ervoor zorgen dat wordt voldaan aan de vereisten van IEC/EN60601-1-2.

• Gebruik de kabels die bij het product horen of kabels die zijn gespecificeerd door EIZO. Als u voor deze apparatuur andere kabels gebruikt dan de kabels die zijn gespecificeerd of geleverd door EIZO, kan dit tot gevolg hebben dat het apparaat elektromagnetische emissies uitstoot of verminderde immuniteit heeft voor elektromagnetische emissies. Ook kan dit ertoe leiden dat de apparatuur slecht functioneert.

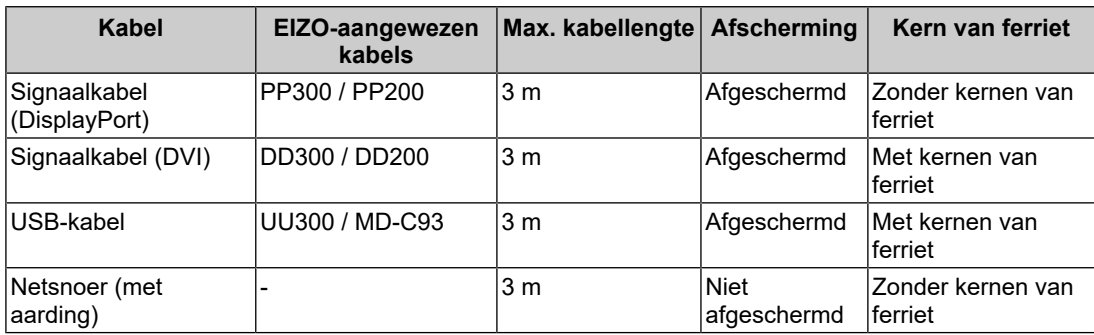

#### <span id="page-32-0"></span>**Technische beschrijvingen**

#### **Elektromagnetische emissies**

De RadiForce-monitor is bedoeld voor gebruik in de elektromagnetische omgeving die hieronder wordt gespecificeerd.

De klant of de gebruiker van de RadiForce-monitor moet garanderen dat het apparaat in een dergelijke omgeving wordt gebruikt.

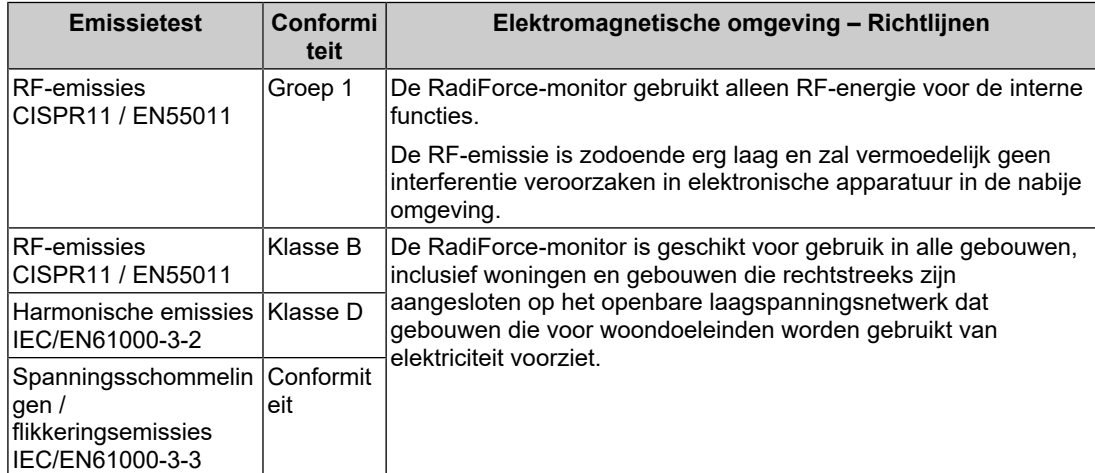

#### **Elektromagnetische immuniteit**

De RadiForce-monitor is getest op de volgende conformiteitsniveaus volgens de testcriteria voor professionele zorginstellingen, zoals gespecificeerd in IEC/EN60601-1-2.

De klant of de gebruiker van de RadiForce-monitor moet garanderen dat het apparaat in een dergelijke omgeving wordt gebruikt.

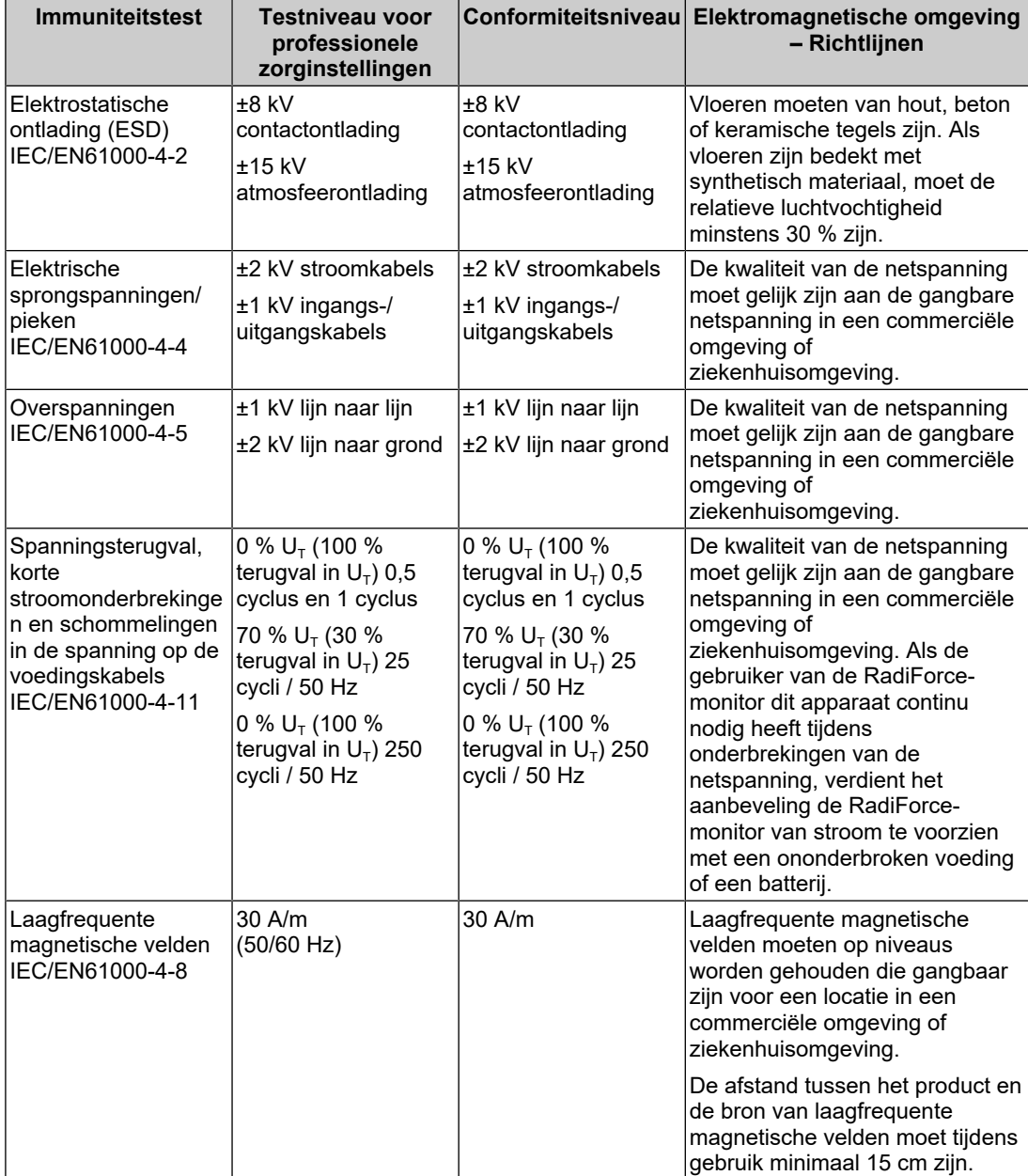

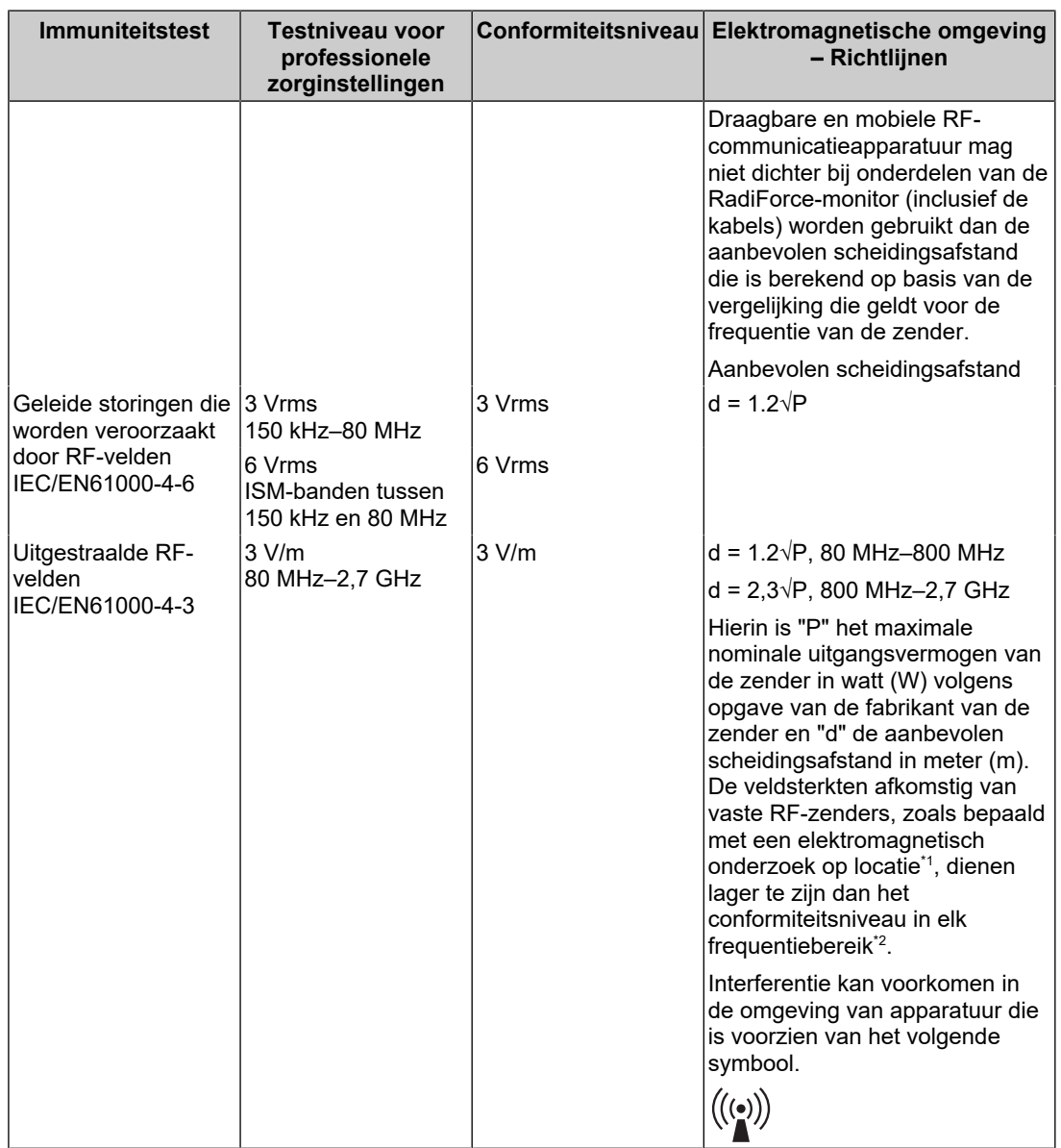

#### **ONLGerking**

- $\cdot$  U<sub>T</sub> is de netspanning voordat het testniveau wordt toegepast.
- Bij 80 MHz en 800 MHz geldt het hoogste frequentiebereik.
- Richtlijnen met betrekking tot geleide storingen die worden veroorzaakt door RF-velden of RFvelden met straling zijn mogelijk niet in alle situaties van toepassing. Elektromagnetische overdracht wordt beïnvloed door absorptie door en weerkaatsing van structuren, objecten en personen.
- De ISM-banden tussen 150 kHz en 80 MHz zijn 6,765 MHz tot 6,795 MHz, 13,553 MHz tot 13,567 MHz, 26,957 MHz tot 27,283 MHz en 40,66 MHz tot 40,70 MHz.
- De veldsterkten van vaste zenders, zoals basisstations voor radiotelefoons (mobiel/draadloos) en mobiele radio's op land, zenders van zendamateurs, radio-uitzendingen in AM en FM en tvuitzendingen kunnen niet nauwkeurig theoretisch worden voorspeld. Bij aanwezigheid van vaste RF-zenders moet ter beoordeling van de elektromagnetische omgeving een elektromagnetisch onderzoek op locatie worden uitgevoerd. Als de gemeten veldsterkte op de locatie waar de RadiForce-monitor wordt gebruikt, hoger is dan het hierboven vermelde relevante RFconformiteitsniveau, moet worden gecontroleerd of de RadiForce-monitor naar behoren

functioneert. Als blijkt dat het apparaat niet naar behoren functioneert, kunnen extra maatregelen nodig zijn, zoals het anders richten of verplaatsen van de RadiForce-monitor.

\*2 In het frequentiebereik 150 kHz t/m 80 MHz moeten de veldsterkten lager zijn dan 3 V/m.

#### **Aanbevolen scheidingsafstanden tussen draagbare of mobiele RFcommunicatieapparatuur en de RadiForce-monitor**

De RadiForce-monitor is bedoeld voor gebruik in een elektromagnetische omgeving waarin uitgestraalde RF-storingen onder controle zijn. De klant of de gebruiker van de RadiForcemonitor kan elektromagnetische interferentie mede voorkomen door een minimumafstand aan te houden tussen draagbare en mobiele RF-communicatieapparatuur (zenders) en de RadiForce-monitor. Immuniteit voor de nabijheid van velden van de volgende draadloze RFcommunicatieapparatuur is bevestigd:

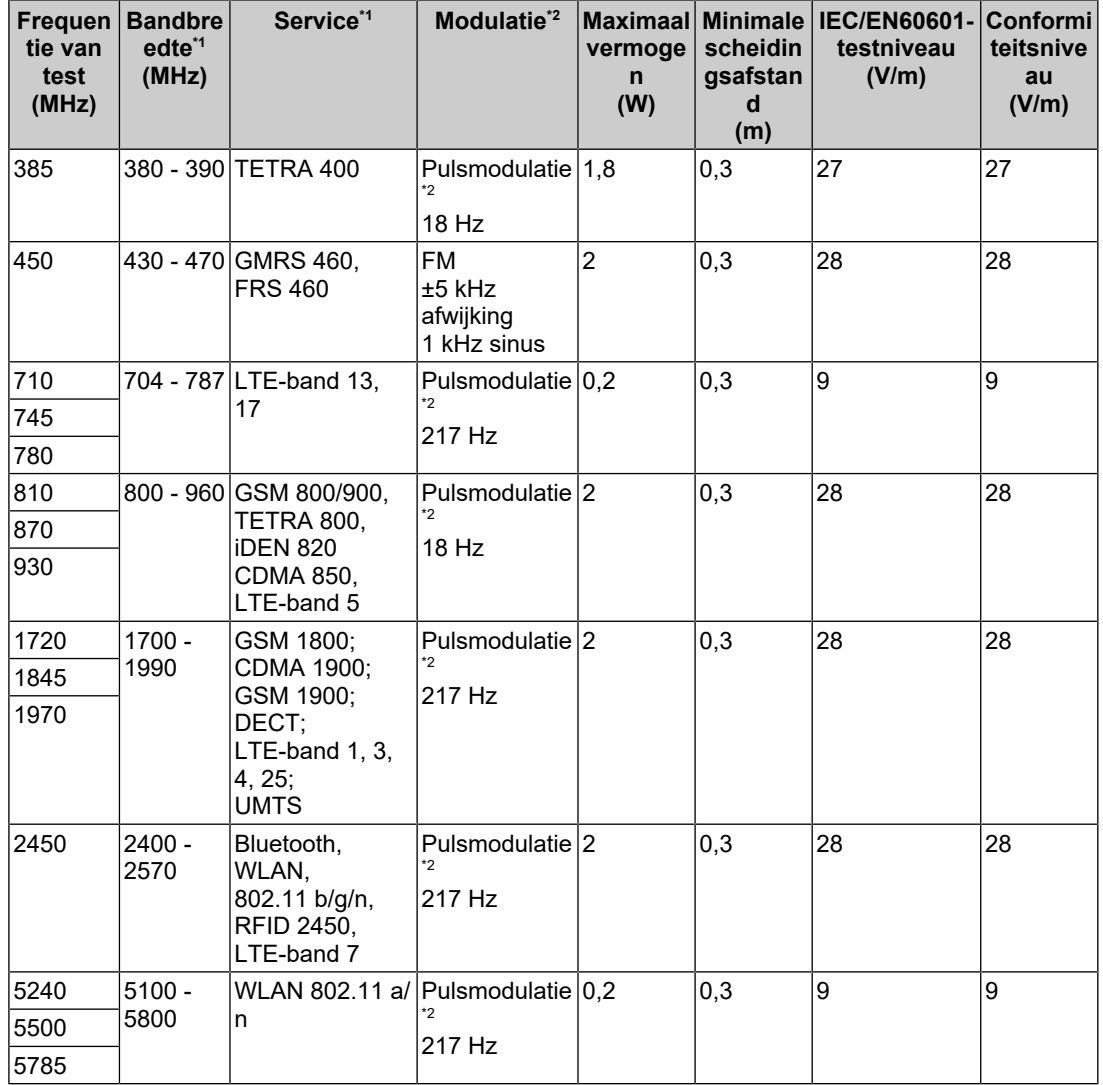

\*1 Voor sommige services zijn alleen de uplink-frequenties inbegrepen.

 $*2$  De drager wordt gemoduleerd via een vierkant golfsignaal met een duty cycle van 50 %.

De RadiForce-monitor is bedoeld voor gebruik in een elektromagnetische omgeving waarin uitgestraalde RF-storingen onder controle zijn. Voor andere draagbare en mobiele RFcommunicatieapparatuur (zenders) houdt u de minimumafstand aan tussen draagbare en mobiele RF-communicatieapparatuur (zenders) en de RadiForce-monitor volgens de onderstaande aanbevelingen, afhankelijk van het maximale uitgangsvermogen van de communicatieapparatuur.

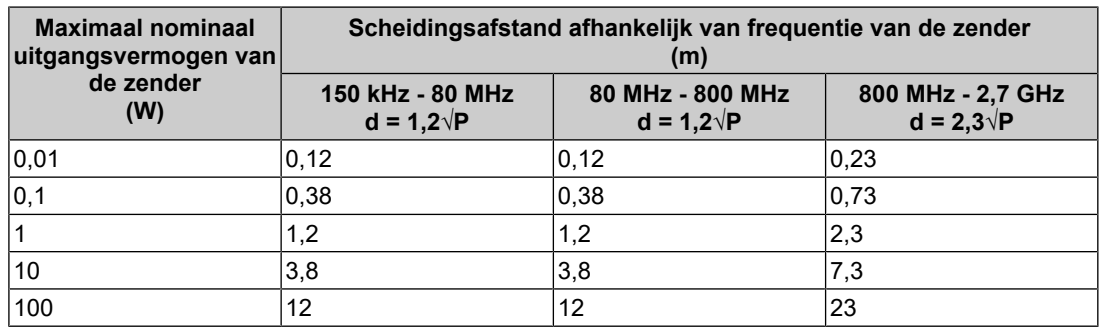

Voor zenders met een maximaal nominaal uitgangsvermogen dat hierboven niet wordt vermeld, kan de aanbevolen scheidingsafstand "d" in meter (m) worden geschat aan de hand van de vergelijking die geldt voor de frequentie van de zender, waarbij "P" het maximale nominale uitgangsvermogen van de zender in watt (W) is volgens opgave van de fabrikant van de zender.

#### **ONLGerking**

• Bij 80 MHz en 800 MHz geldt de scheidingsafstand voor een hoger frequentiebereik.

• Deze richtlijnen gelden mogelijk niet in alle situaties. Elektromagnetische overdracht wordt beïnvloed door absorptie door en weerkaatsing van structuren, objecten en personen.

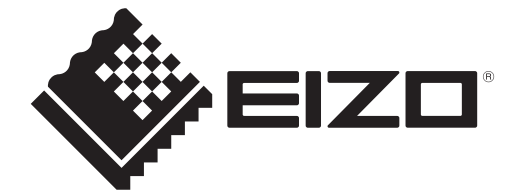

## **EIZO** Corporation

153 Shimokashiwano, Hakusan, Ishikawa 924-8566 Japan

**EIZO GmbH** EC REP Carl-Benz-Straße 3, 76761 Rülzheim, Germany

艺卓显像技术(苏州)有限公司 中国苏州市苏州工业园区展业路8号中新科技工业坊5B

### EIZO Limited UK Responsible Person

1 Queens Square, Ascot Business Park, Lyndhurst Road, Ascot, Berkshire, SL5 9FE, UK

**EIZO AG** 

CH REP Moosacherstrasse 6, Au, CH-8820 Wädenswil, Switzerland

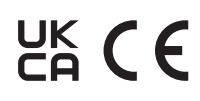

03V60303A1 IFU-MX217